# **Koppla Nyhets- och Kalenderarkiv**

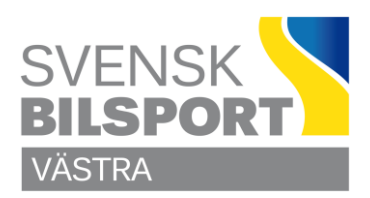

## **Koppla Nyhets- och Kalenderarkiv**

#### **Börja med att logga in på sidan.**

Klicka på det område du vill jobba med Nyheter / Utbildningar för. På bilden är både Nyheter för Västra Bilsport och Nyheter för Sportgrenar – Kommittéer öppnade.

#### **Nyhetssida Nyhetslistning Nyhetsarkiv (46'')**

Sorteringsdatum (50'') Koppla nyhetsregister till nyhetsvisning (52'')

Dubbelklicka i nedre halvan av vänstra menyn på Nyhetslistning och lägg till Nyhetsarkivet, ställ även in hur många nyheter som skall visas per sida.

### **Kalenderhändelser (53'') (1'14'')**

Kalenderlistning (56'')

Dubbelklicka i nedre halvan av vänstra menyn på Innehållsyta/Kalender och lägg till Arkivet, ställ även in hur många nyheter som skall visas per sida.

Glöm inte att klicka på **Publicera** så fort du är klar med en uppgift.

### **Lycka till**

Önskar C Olsson